## **電子辞書アップデートの手順**

1.ファイル転送後にUSBケーブルを取り外すと自動的にアップデートが開始されます。

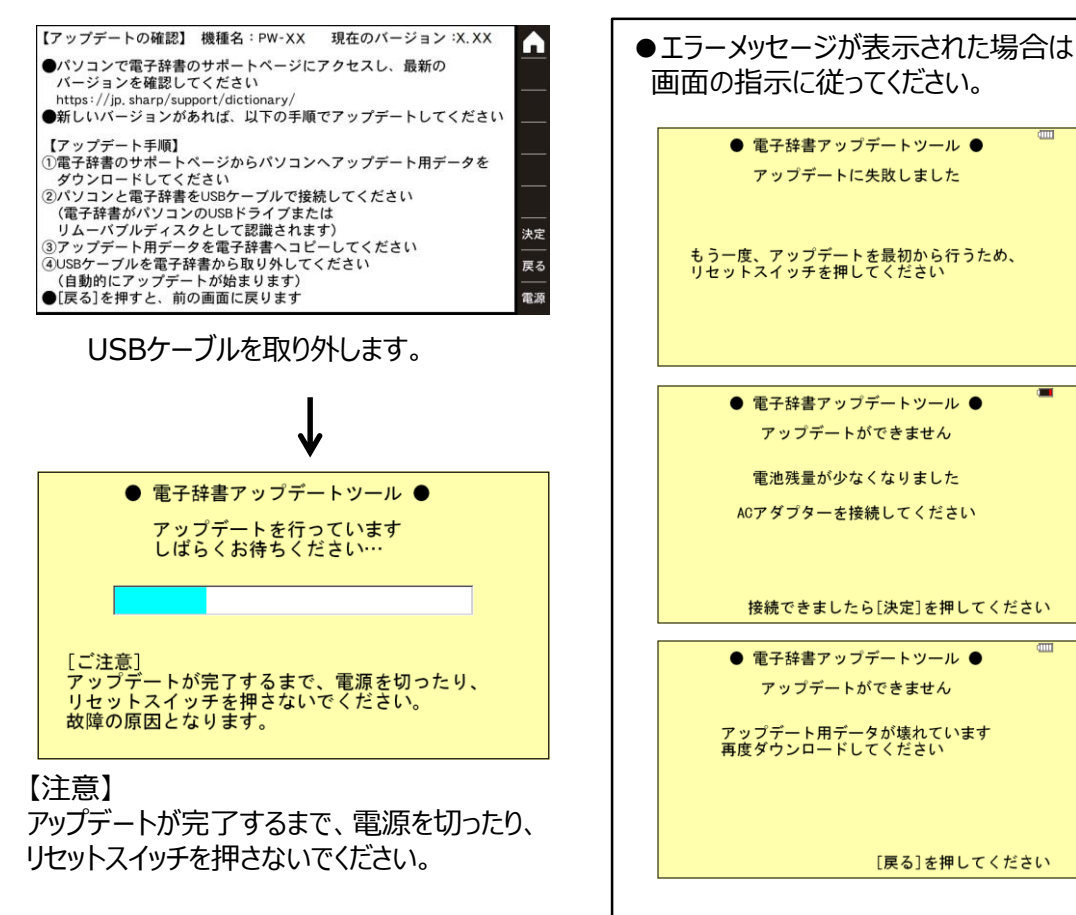

2. 完了画面が表示されたら「決定]を押してください。 アップデートが完了し、再起動します。 (操作しなくても30秒後に自動で再起動します。)

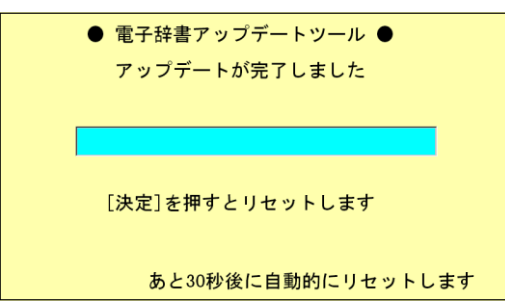